OSC Nagoya 2024 2024/05/25

1

# **C言語やROSでLEGOを 動かそう**

樋山一樹 (南山大学 / TOPPERS)

# 目次

## –自己紹介

- –SPIKE-RTの紹介
- –SPIKEをROS 2で動かすための開発環境の紹介

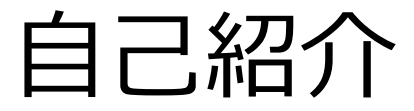

## **樋山一樹(ひやま いつき)**

–愛知県在住

–南山大学 理工学研究科1年

–学部3年時に研究室に配属されて以来,組込みシステムを中心に学習中

- 研究室HP: [https://honda-lab1.sakura.ne.jp](https://honda-lab1.sakura.ne.jp/)
- –研究室配属後にTOPPESの活動に参加

# LEGO Education SPIKE Primeとは

### –SPIKE

- –LEGO社とMITが共同で開発
	- –プログラミング教育キット
- –HubとPUPデバイスを組み合わせてロボットを制作
- –公式ではScrachやPythonでのプログラミングをサポート

–Hub

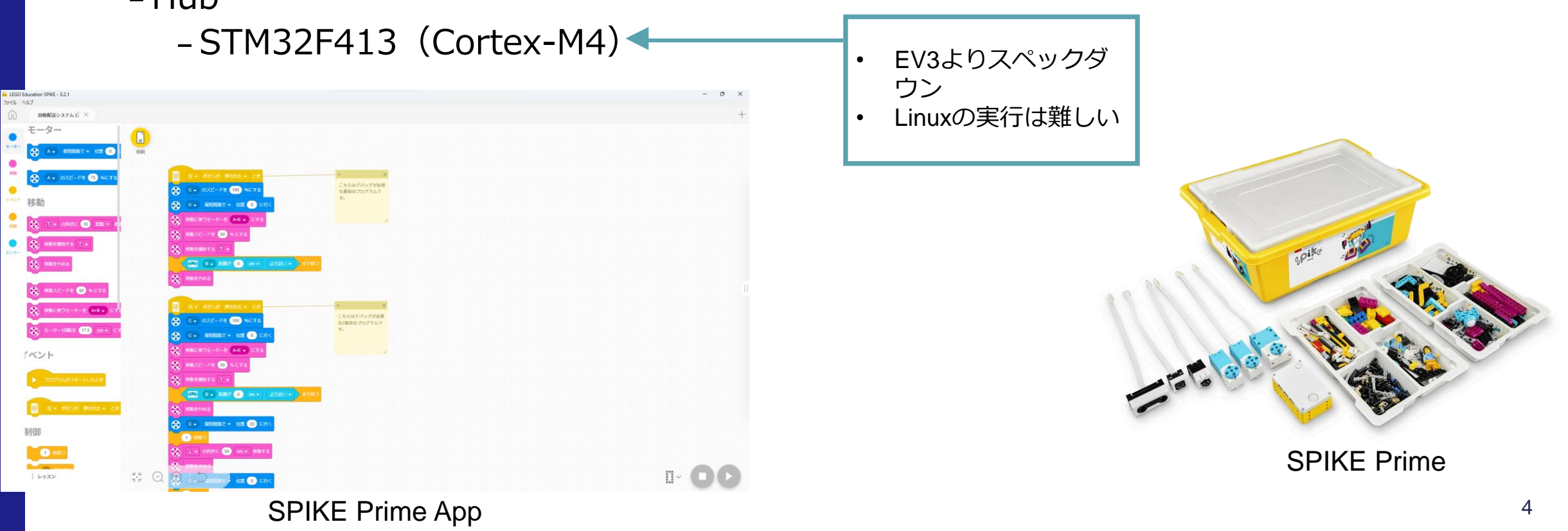

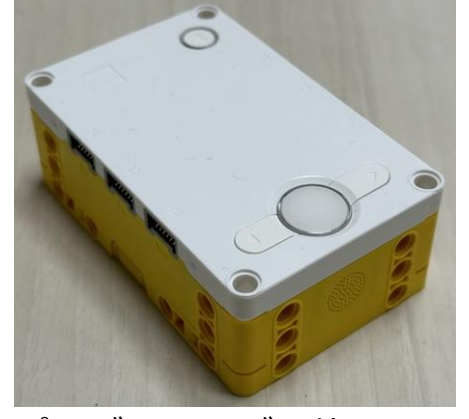

プログラミング可能なHub

# SPIKEの活用

- –活用場面
	- –教育現場
	- –ロボットコンテスト
		- –ETロボコン
		- –WRO(World Robot Olympiad)
		- –など

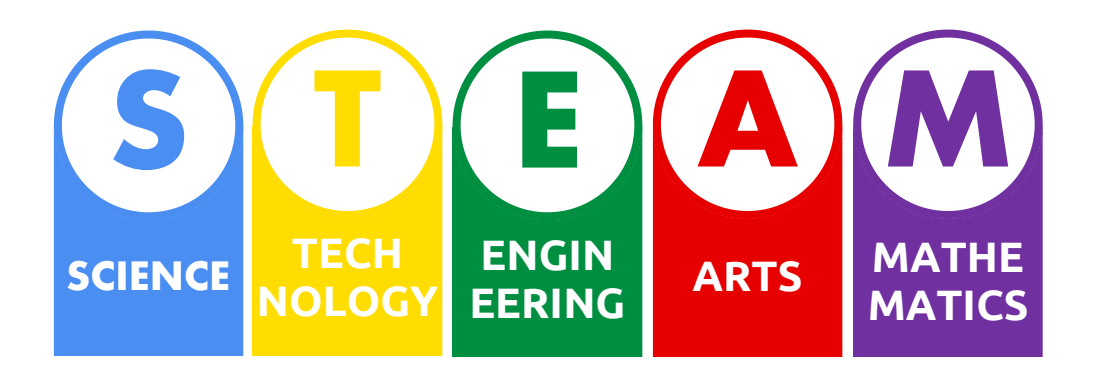

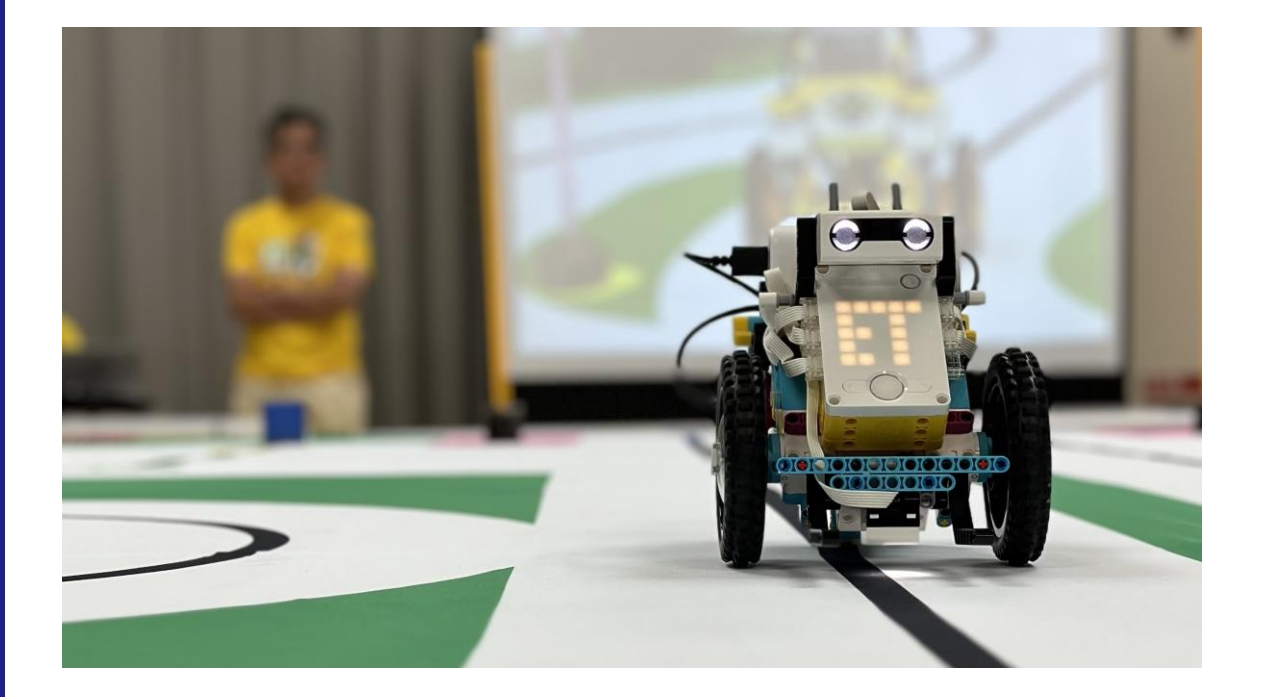

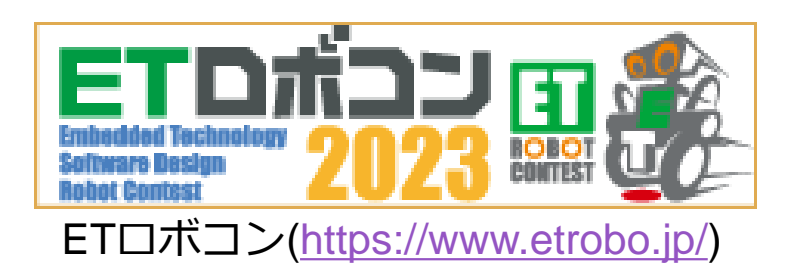

# OSSコミュニティとSPIKE

## –様々なOSSコミュニティによりSPIKE向けSWプラットホームが開発されている

–Pybricks

- –ブラウザ上でPythonプログラミングが可能
- –SPIKE-RT
	- –TOPPERSプロジェクト
	- –この後紹介

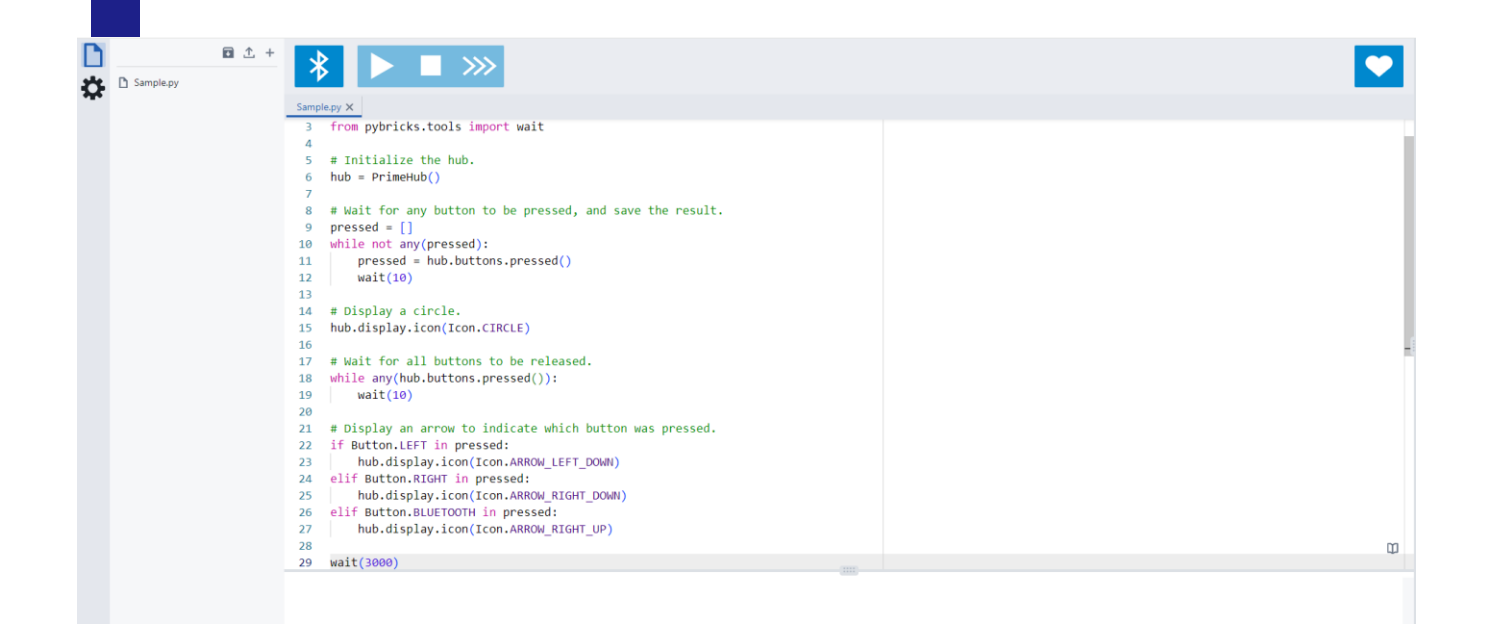

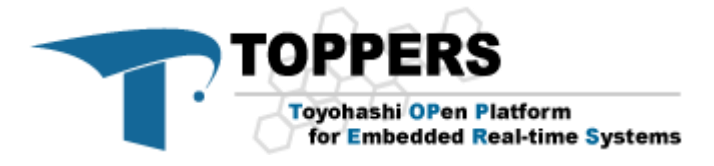

# SPIKE-RT

## –SPIKE-RT

–SPIKEで利用することを目的として開発されたRTOS

–軽量

–メモリ使用量が搭載量の2割以下 –C言語でのアプリケーション開発が可能 –マルチタスクプログラミング –アプリケーションのリアルタイム性を確保 –TOPPERS/ASP3カーネルがベース –ITRON系

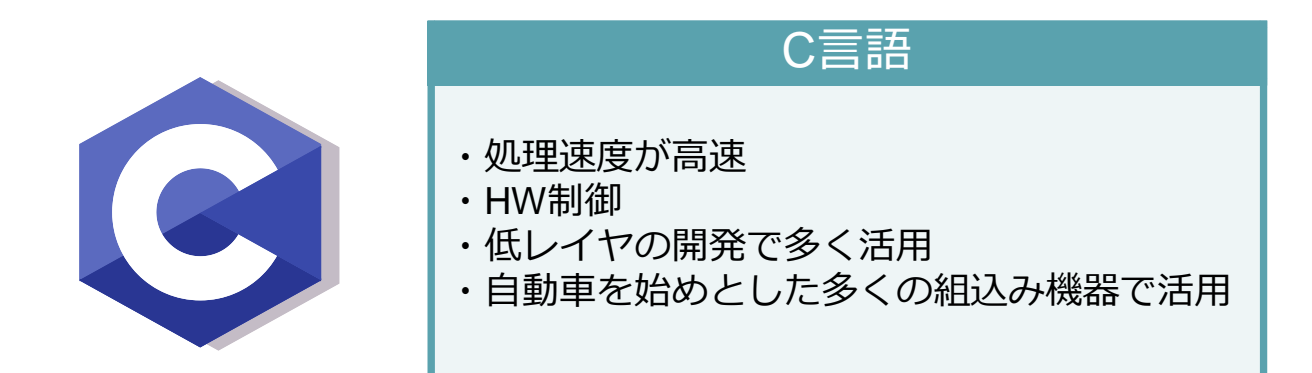

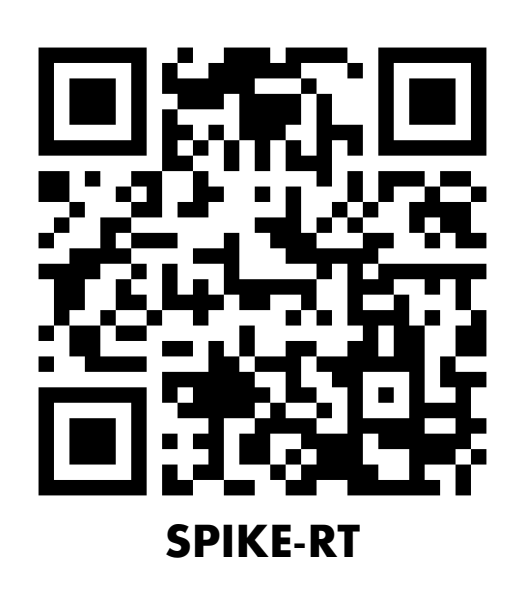

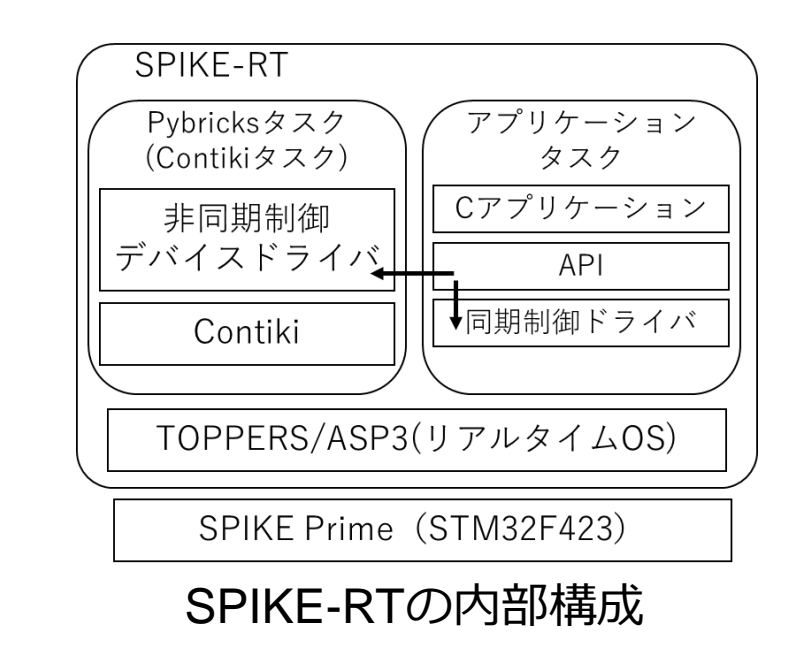

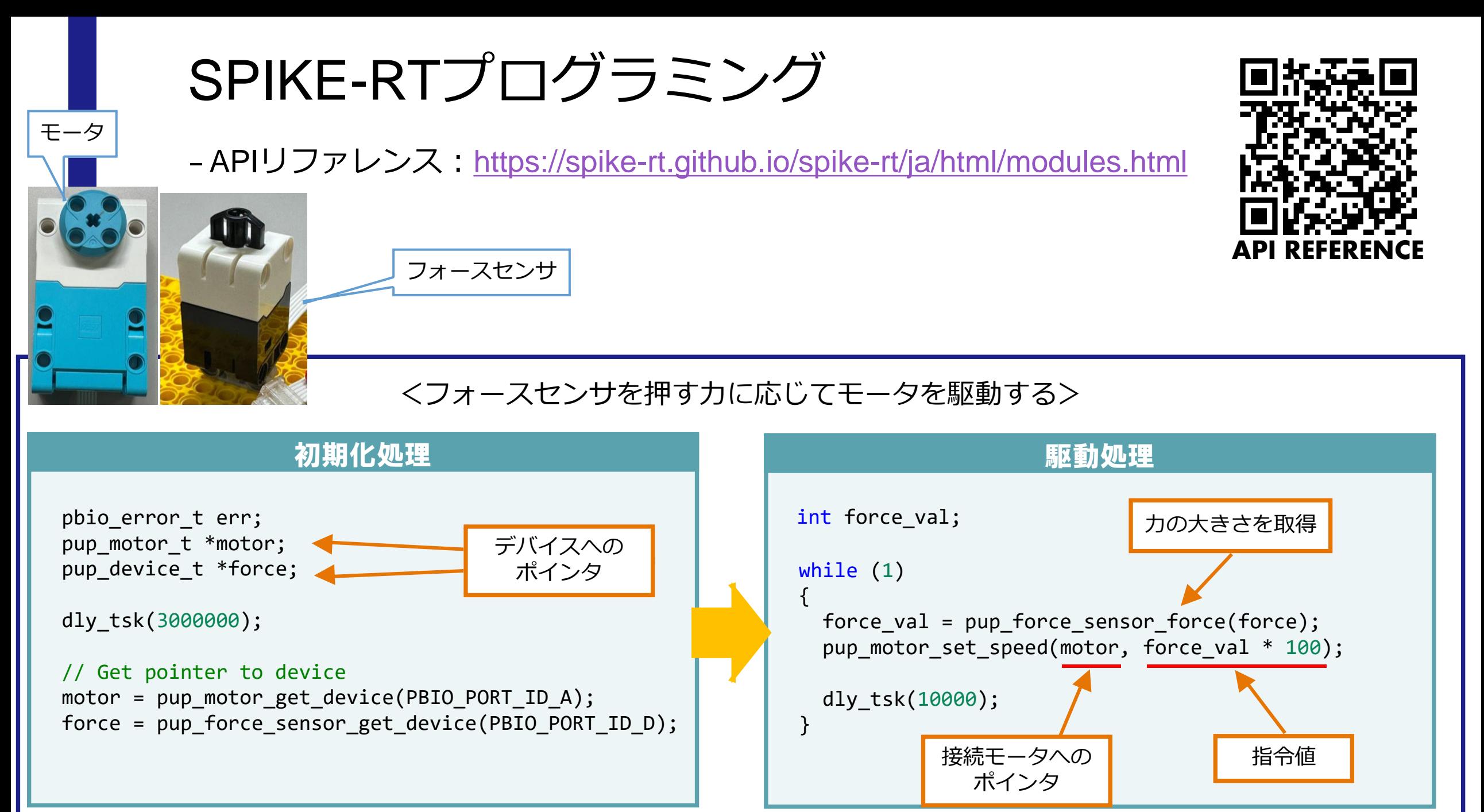

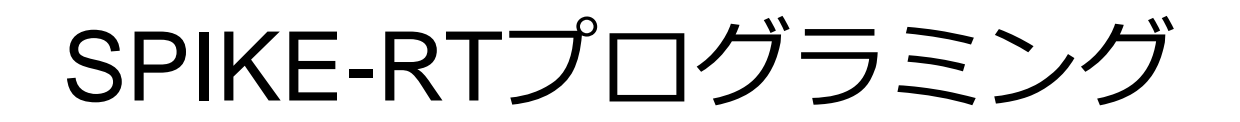

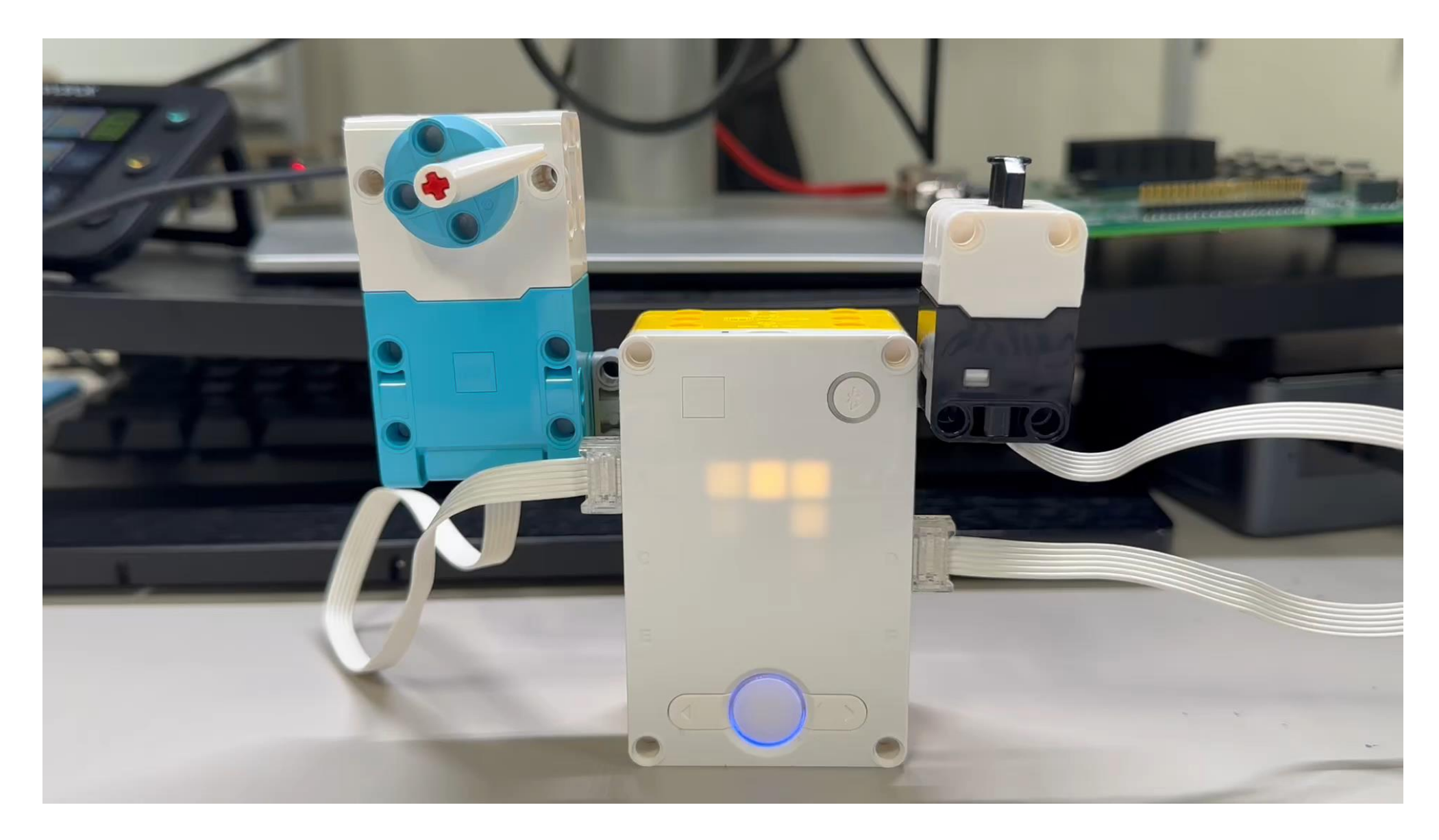

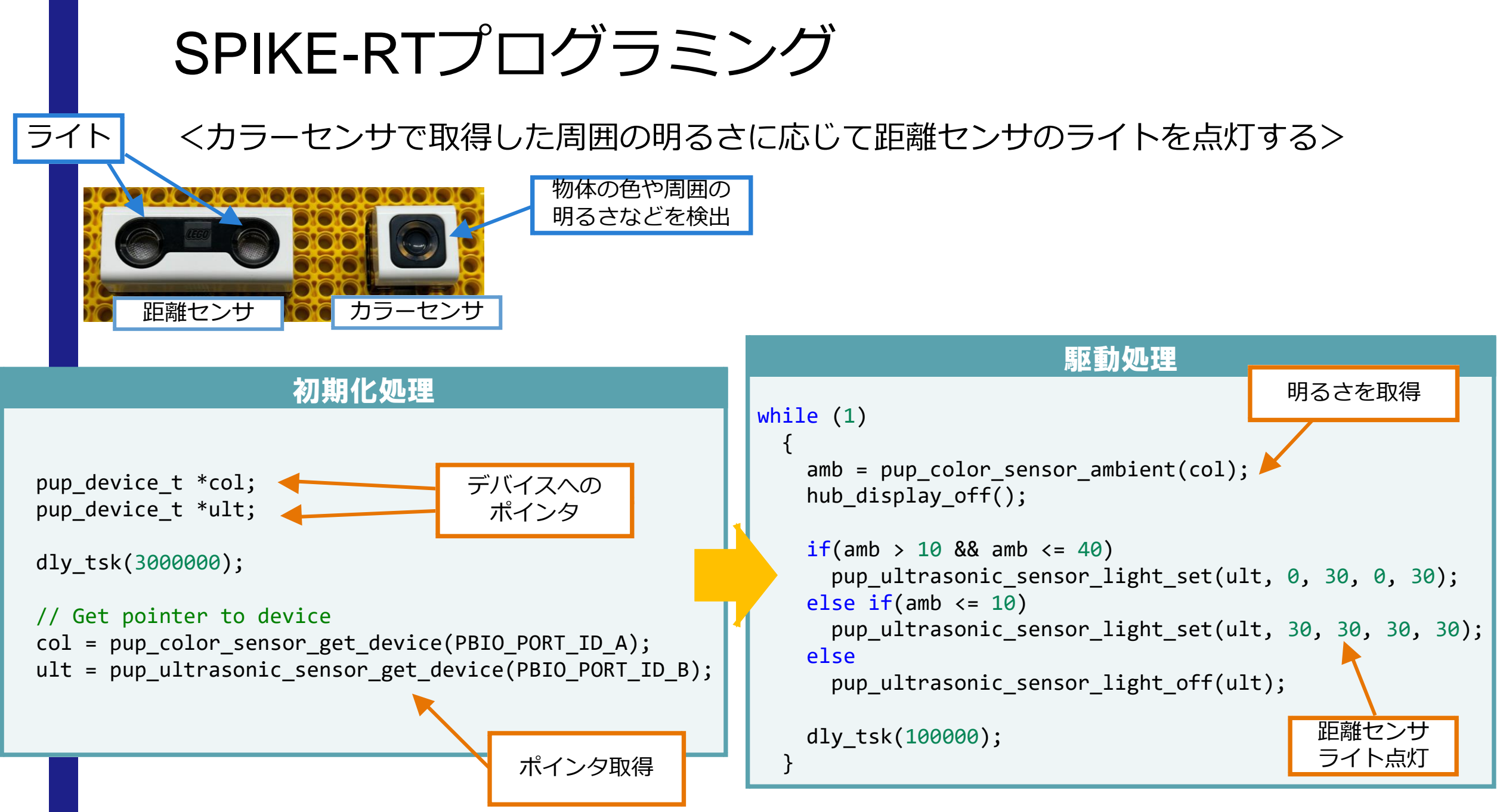

SPIKE-RTプログラミング

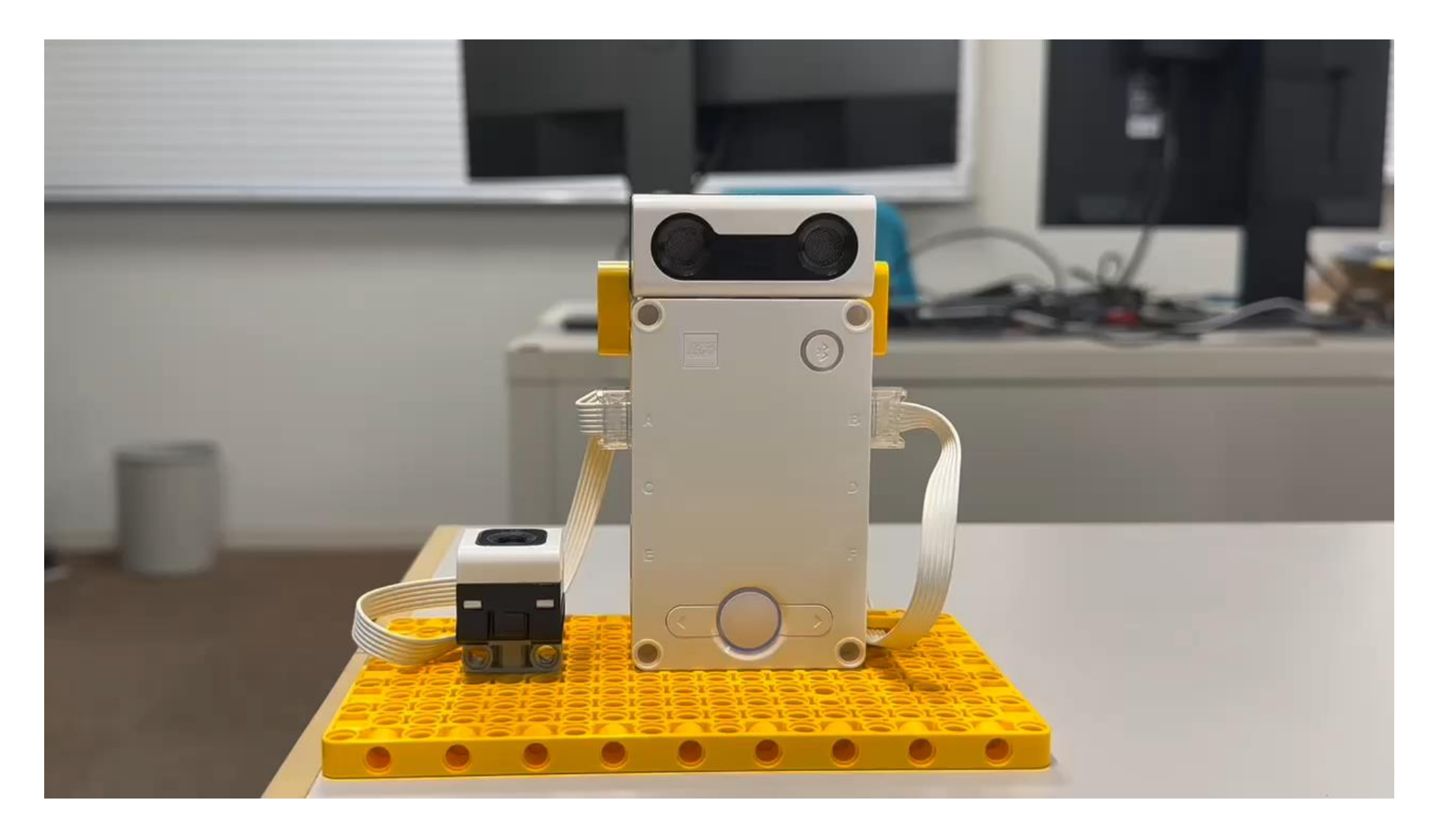

マルチタスクプログラミング –教材:NCES Education Program /「組込みソフトウェア開発技術の基礎」など –<https://www.nces.i.nagoya-u.ac.jp/NEP/materials/about.html> –データキューを使用してタスク間通信を行う –本体ボタンの押下状態に応じてデータをデータキューに送信

–周期ハンドラを使用してボタンの押下状態を確認する

(but\_cyc\_handler)

コンフィギュレーションファイル(.cfg) 生成時にタ スクを起動

CRE TSK(MAIN TASK, { TA ACT, 0, main task, MAIN PRIORITY, STACK SIZE, NULL }); CRE\_TSK(MOTOR\_TASK, { TA\_NULL , 0, motor\_task, MOTOR\_PRIORITY, STACK\_SIZE, NULL }); CRE\_TSK(BUT\_CYC\_HANDLER, { TA\_NULL , 0, but\_cyc\_handler, BUTTON\_CYC\_PRIORITY, STACK\_SIZE, NULL }); CRE\_CYC(BUT\_CYC, {TA\_NULL, {TNFY\_ACTTSK, BUT\_CYC\_HANDLER}, 1000, 0}); CRE\_DTQ(MOTOR\_DTQ,{TA\_NULL, 10, NULL}); // NULL -> データキューの管理領域をカーネル等が確保 タスク生成 周期ハンドラ 生成 データキュー

–受信側は受信データに応じてモータを駆動する(motor\_task)

※TOPPERS代3世代カーネル統合仕様書:<https://www.toppers.jp/documents.html>

# マルチタスクプログラミング (タスク間通信)

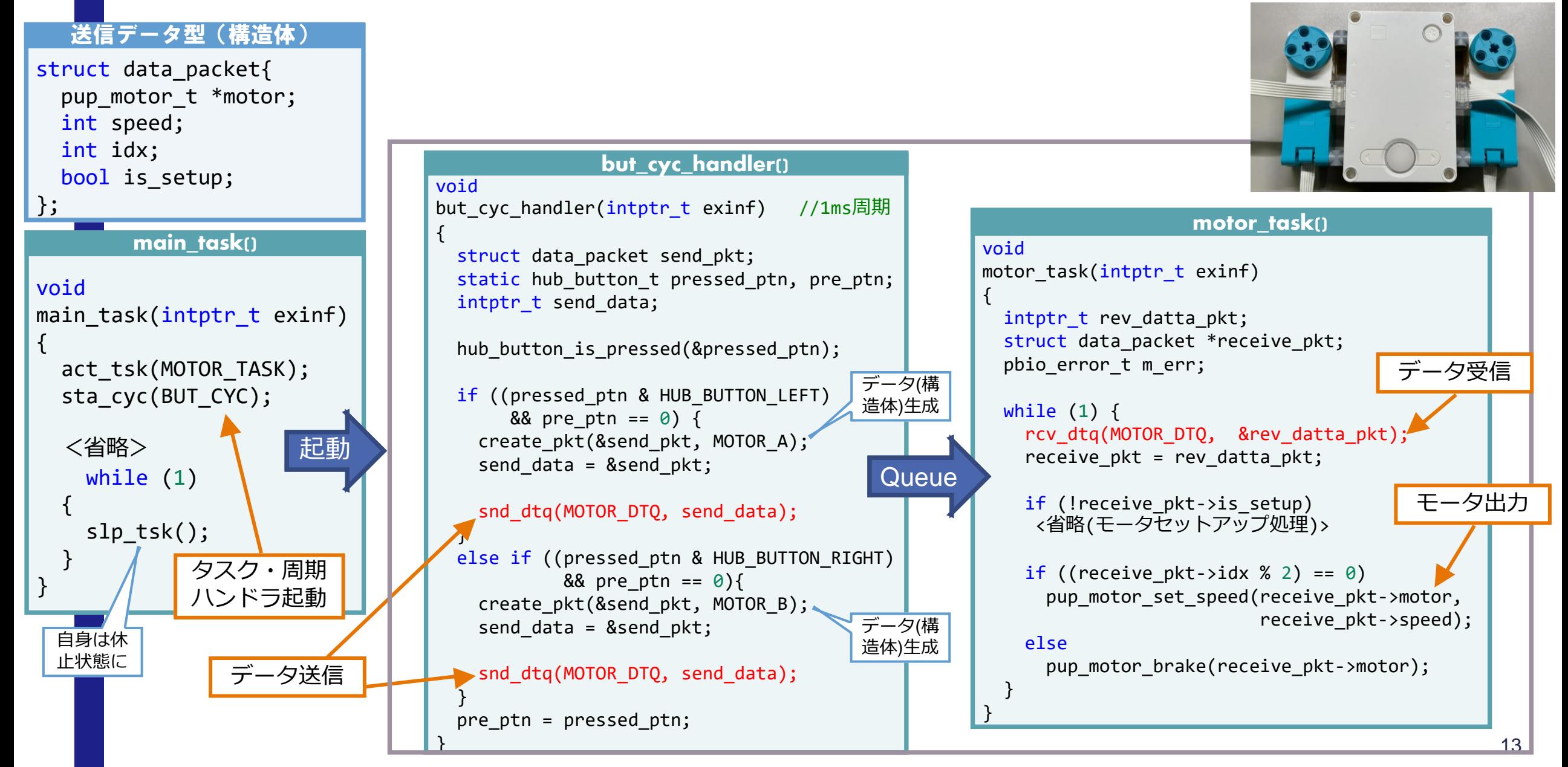

マルチタスクプログラミング (タスク間通信)

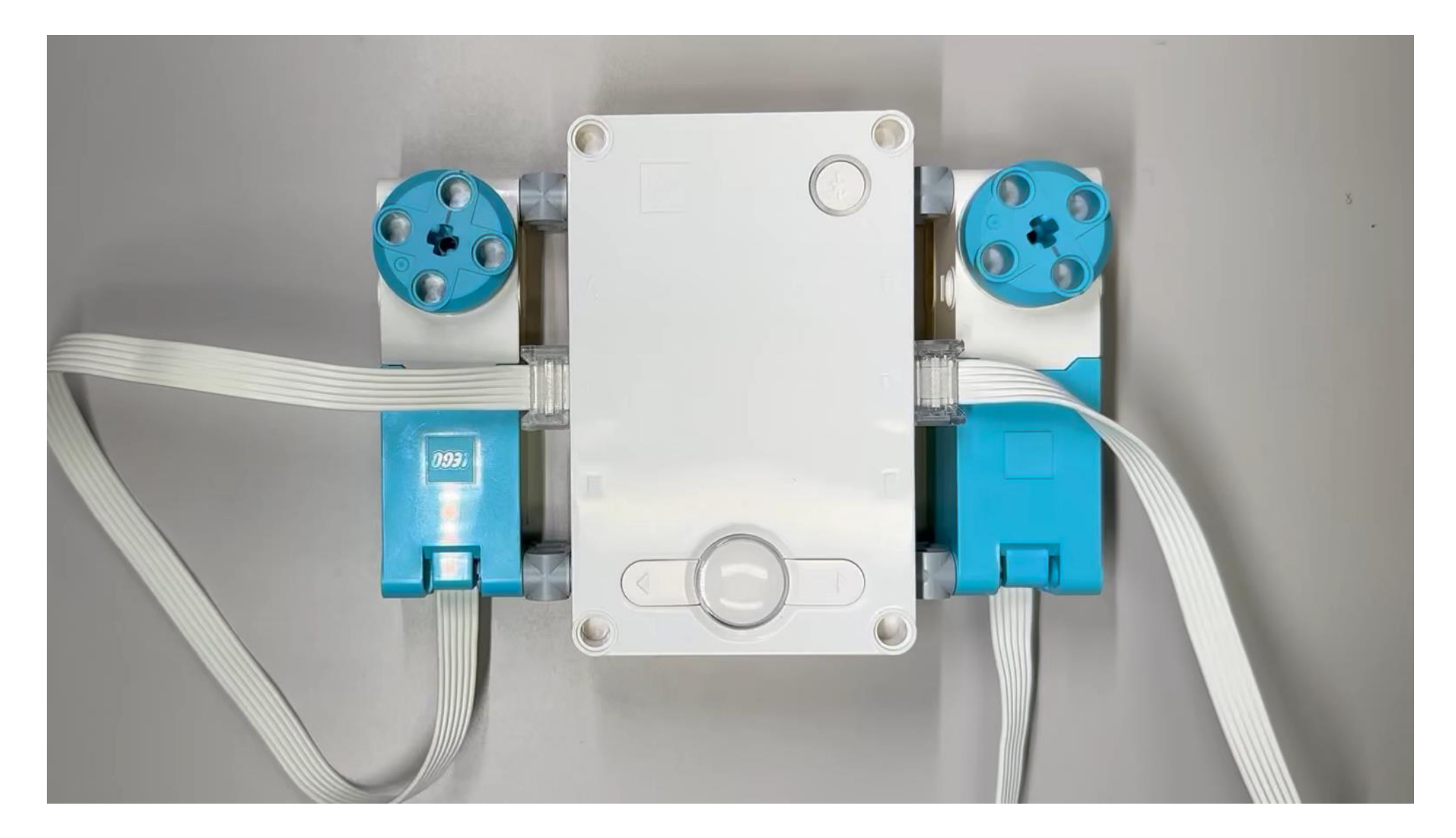

# SPIKE-RTについてのまとめ

## –このような人におすすめ

- –C言語の学習をしたい
- 組込みシステムに興味がある
- –RTOS(マルチタスク)を学習したい
- –SPIKEを使用したロボットコンテストに出場する

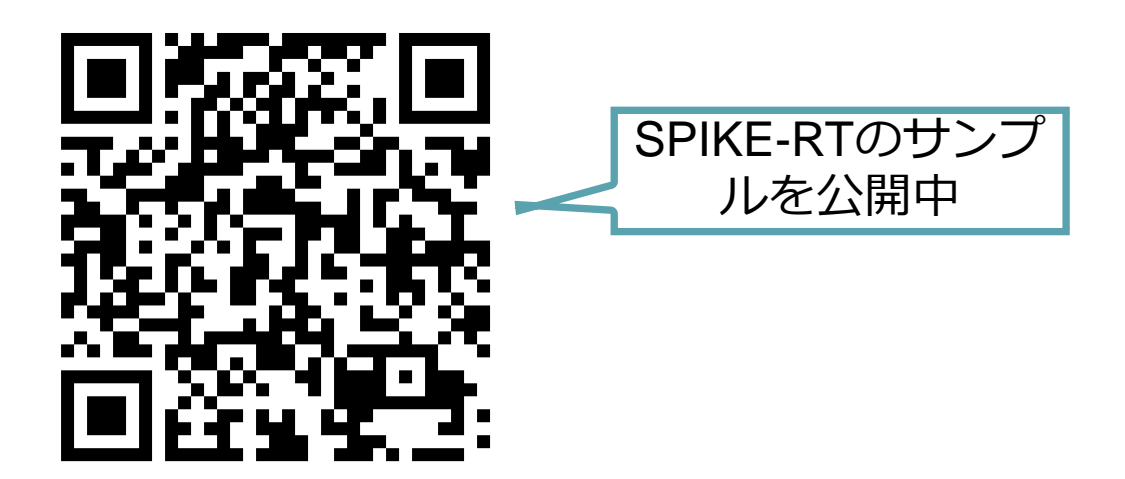

# 目次

- –自己紹介
- –SPIKE-RTの紹介
- –SPIKEをROS 2で動かすための開発環境の紹介

# ROS 2

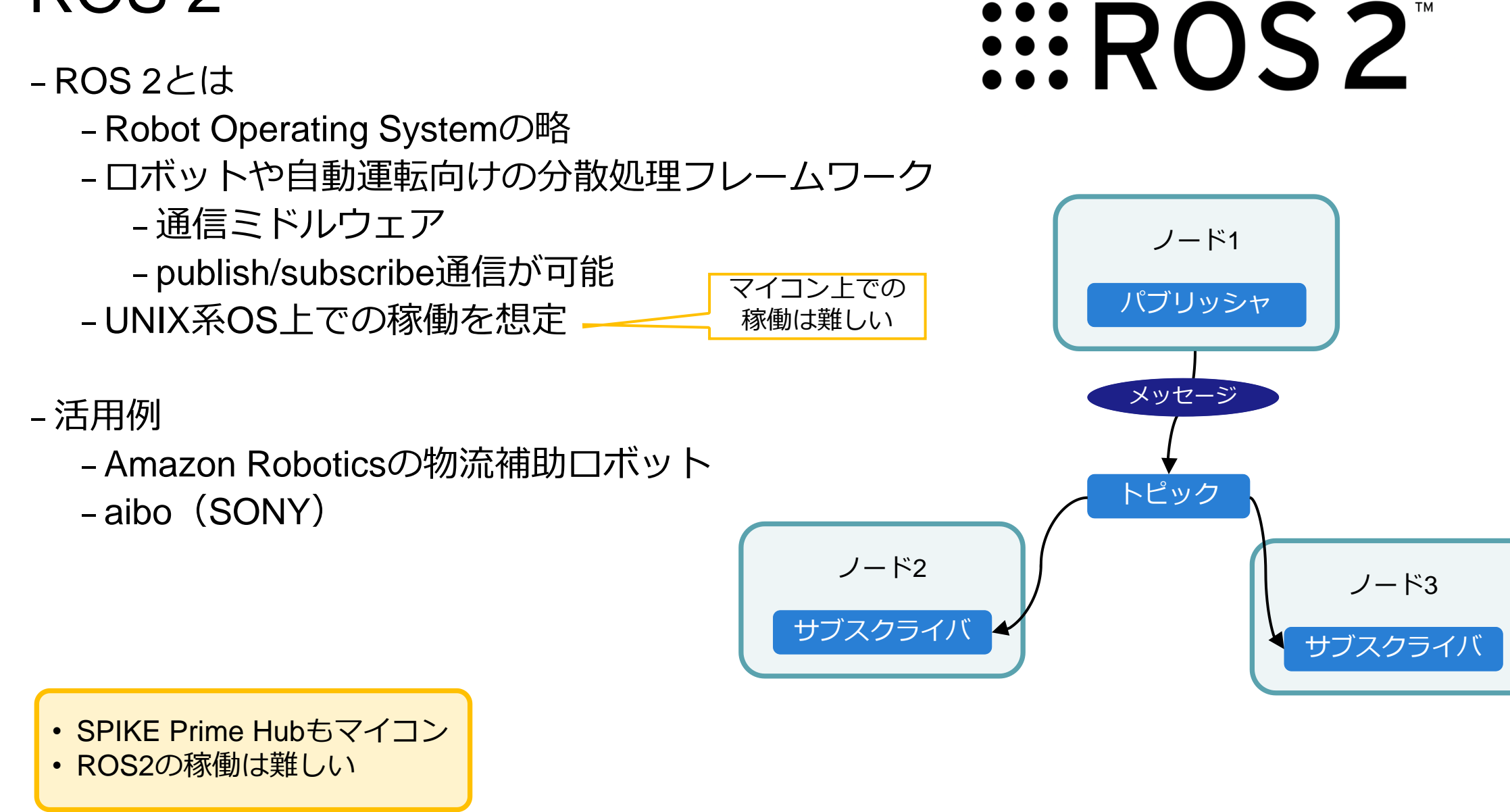

# micro-ROS

–ROS 2との関係性

- –ROS 2のマイコン上での稼働は厳しい
- –マイコンをROS2に接続する為の機構

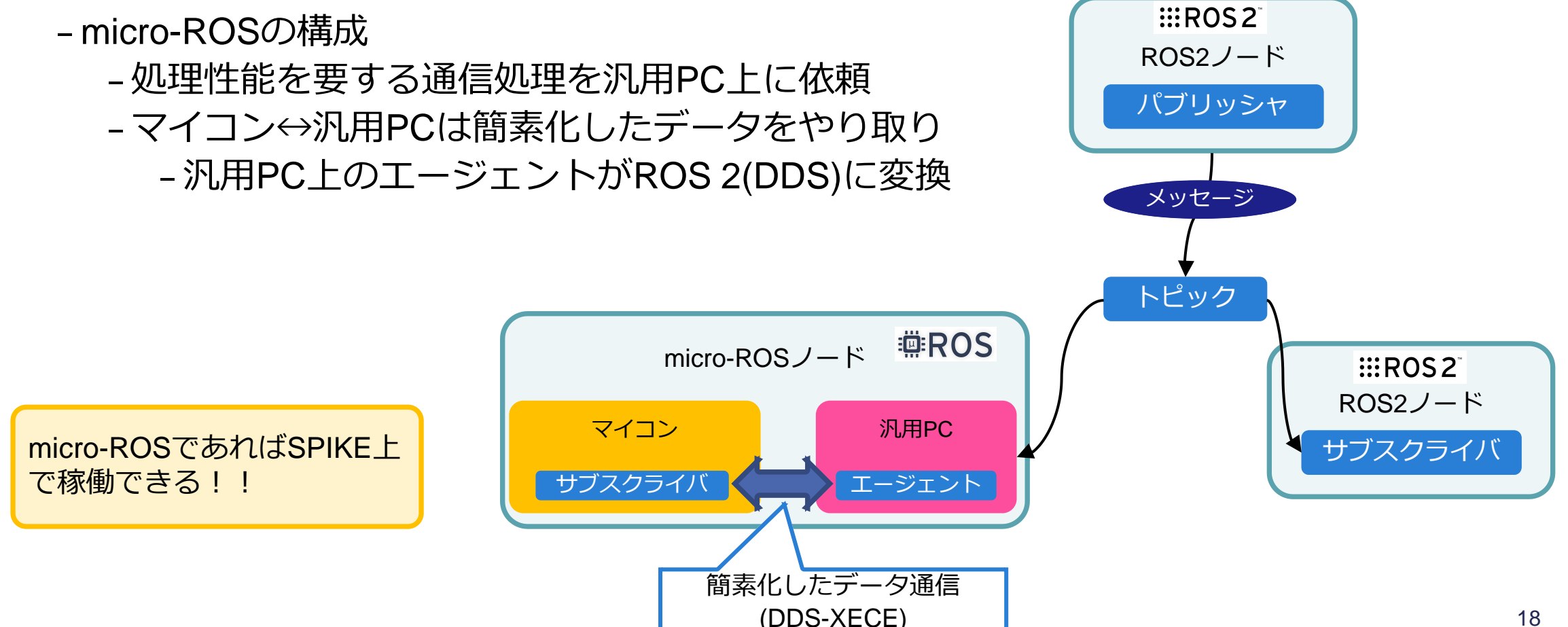

**EEROS** 

# TOPPERSのROSへの取り組み

- –micro-ROS\_ASP3
	- –TOPPERS/ASP3カーネル上で動作するmicro-ROSミドルウェア
	- LEGO SPIKE (SPIKE-RT) 上での利用もサポート
	- –SPIKE上でmicro-ROSプログラミングが可能
		- –SPIKEをROS 2に接続する事が可能
		- –ROSの教材として活用可能

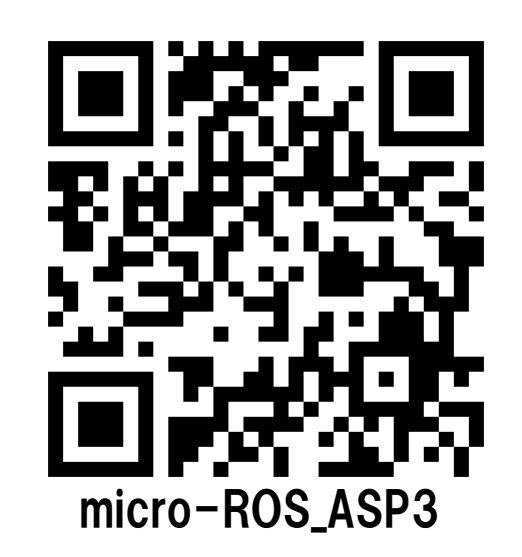

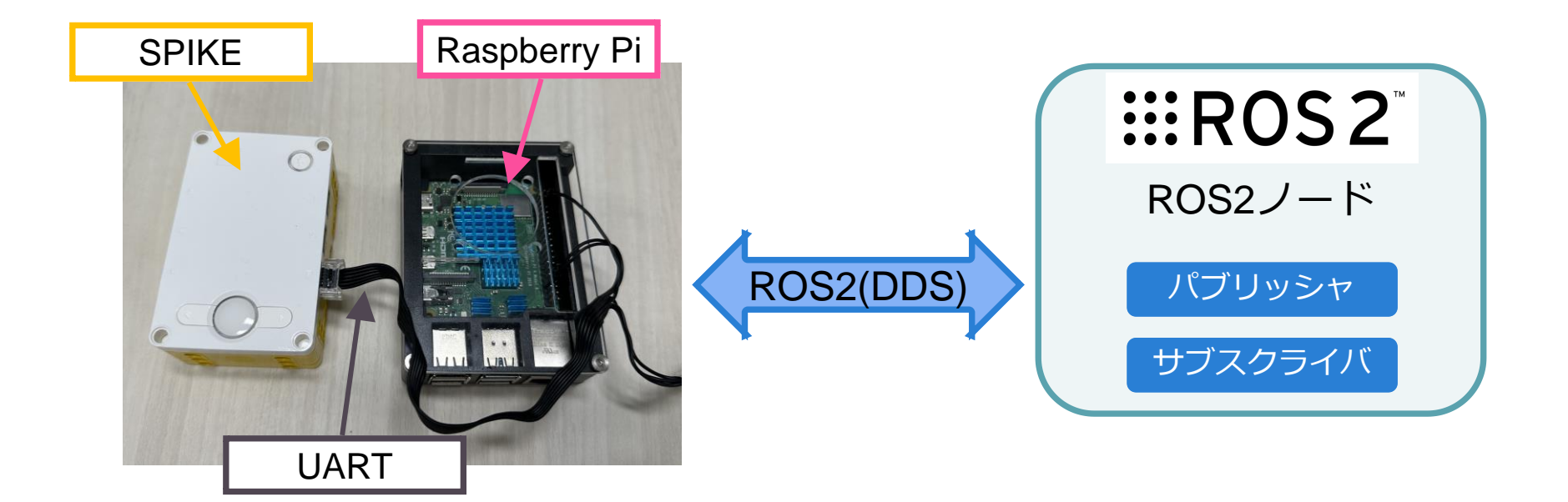

# micro-ROSファームウェアの自動生成ツール

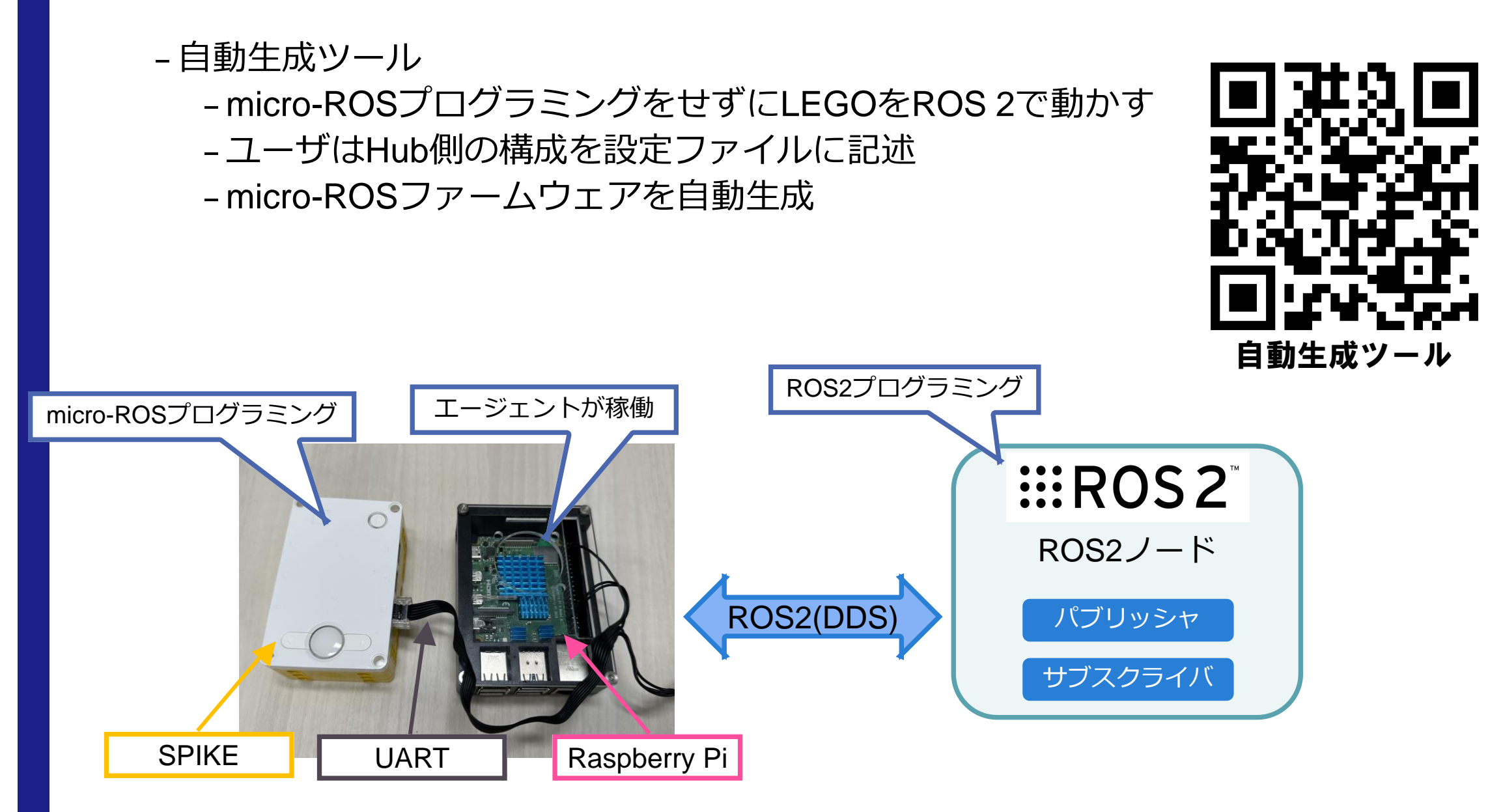

サンプル「ブレイクダンサー」

#### Yaml設定ファイル

#### PortB :

device: color -sensor qos: best -effort enable\_lights: True light\_qos: best -effort

#### PortC :

device: motor qos: best -effort wise: counter -clock run\_mode: set -speed

#### PortD :

device: motor qos: best -effort wise: clock run\_mode: set -speed

#### hub:

hub\_program\_cycle: 10 enable\_imu: False enable\_battery\_management: False enable\_button: True enable\_speaker: False opening: True

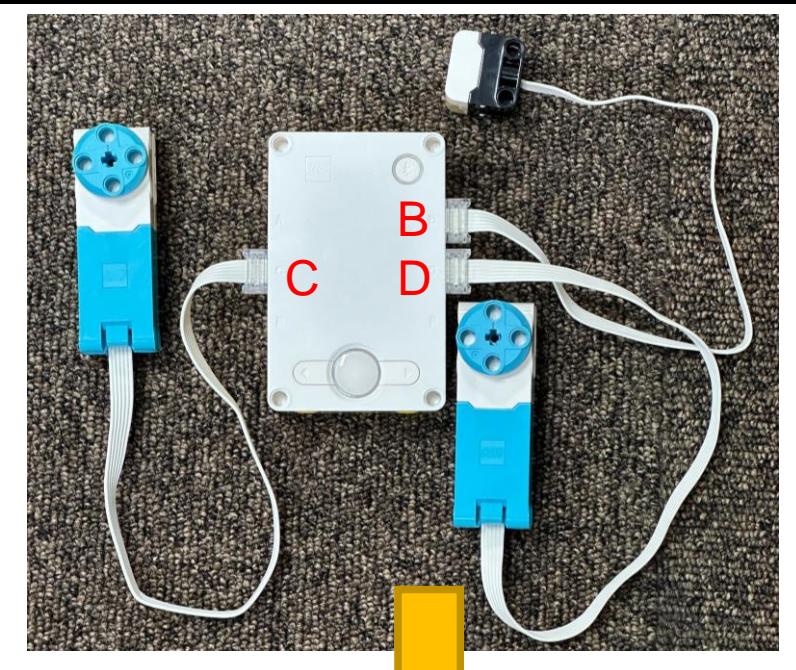

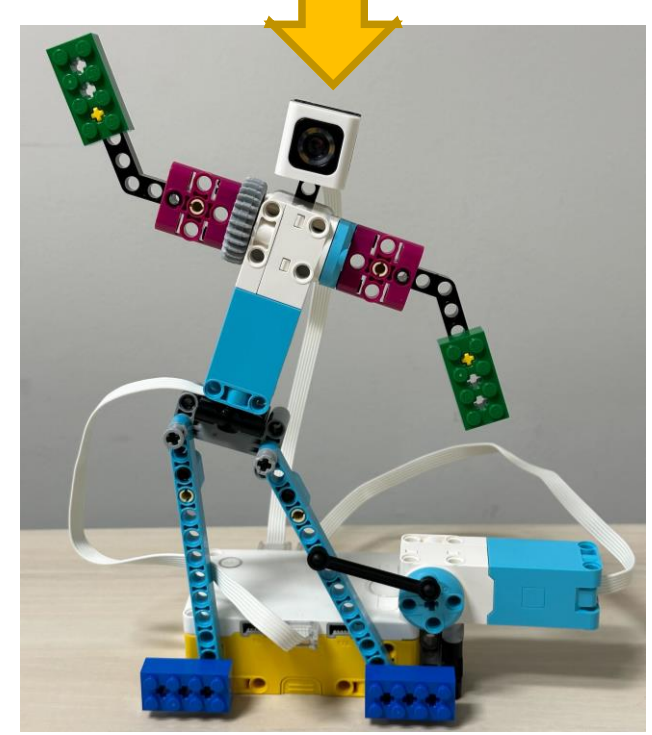

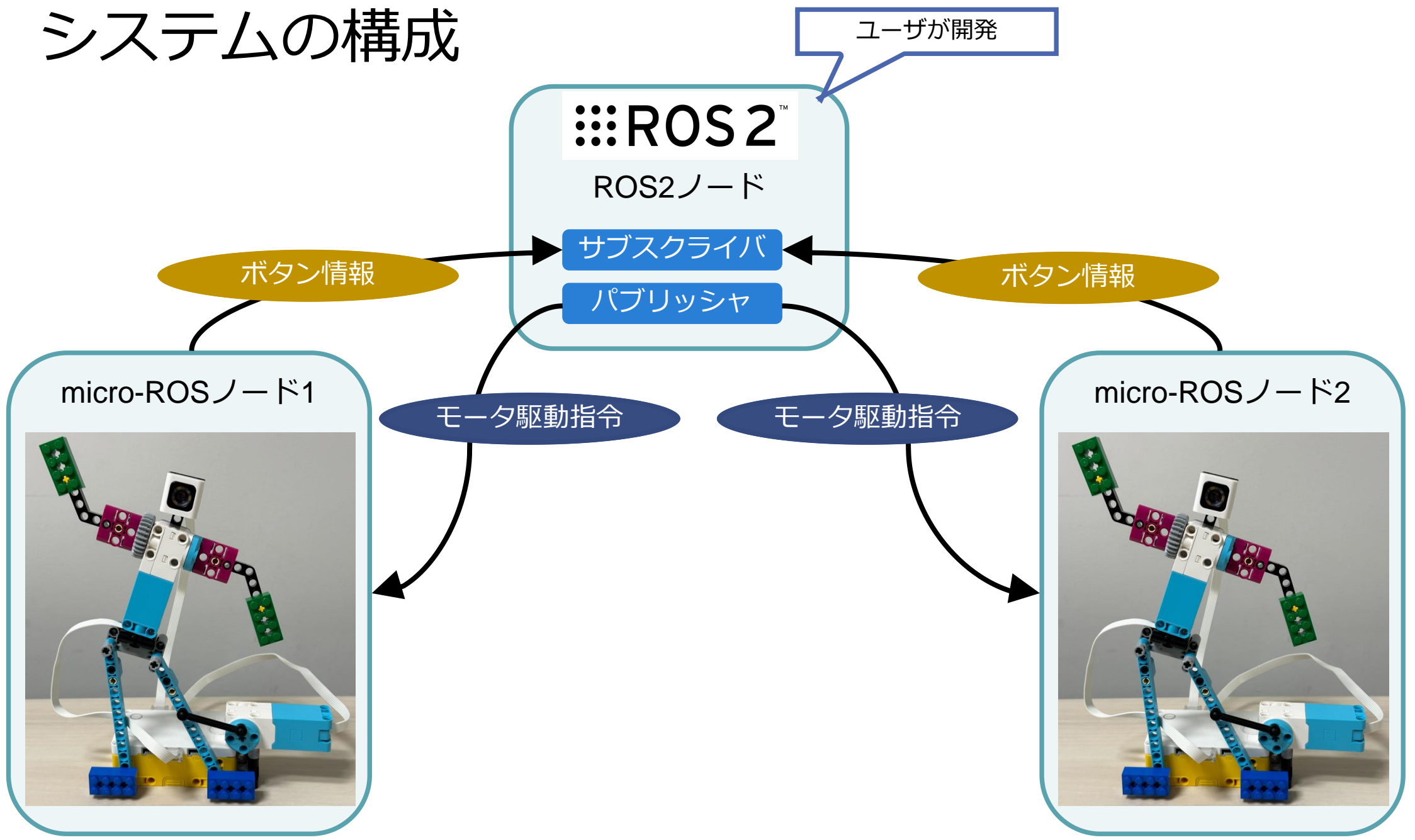

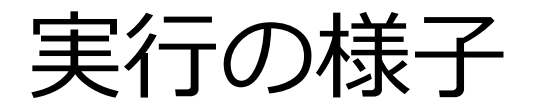

## -TOPPES展示ブースにて実行中!! –3F:マーケットプラザ

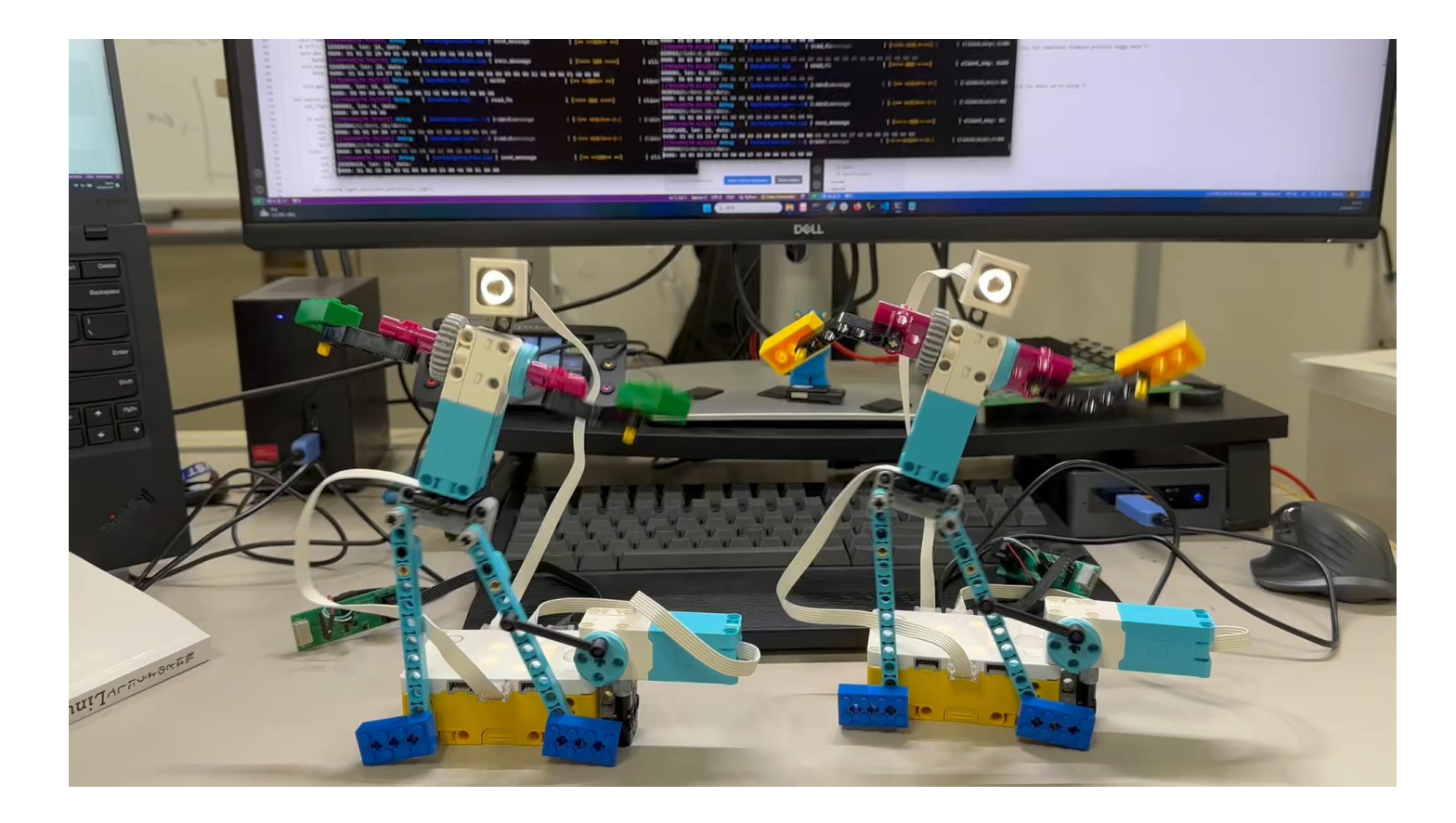

# まとめ

## –SPIKE-RTはこのような人におすすめ

- –C言語の学習をしたい
- 組込みシステムに興味がある
- –SPIKEを使用したロボットコンテストに出場する

### –micro-ROS\_ASP3

- –SPIKEでmicro-ROSプログラミングが可能
- –SPIKEをROS 2の世界に接続可能
- –各種ツールを使用してROS 2教材として活用可能

OSC2024 Nagoya 2024/5/25

# **組込みシステム向け軽量ROS環境 micro-ROSの産業ネットワーク (CAN-FD)対応**

南山大学 竹内 結斗

# micro-ROS, CAN-FD

- micro-ROS
	- 小規模な組込みシステムなどでROS 2を 使用可能にする
	- オープンソースとして公開されている
	- 通信を実現するトランスポート層が独立している
		- 組込みシステムは機器間の通信に 様々な方法が使われる
		- Serial, Ethernet (TCP/UDP), CAN-FDなどのサポートがある
- CAN-FD
	- 主に車載やFAのネットワークとして使われている
	- メッセージ固有のCAN-IDによる優先度制御が可能

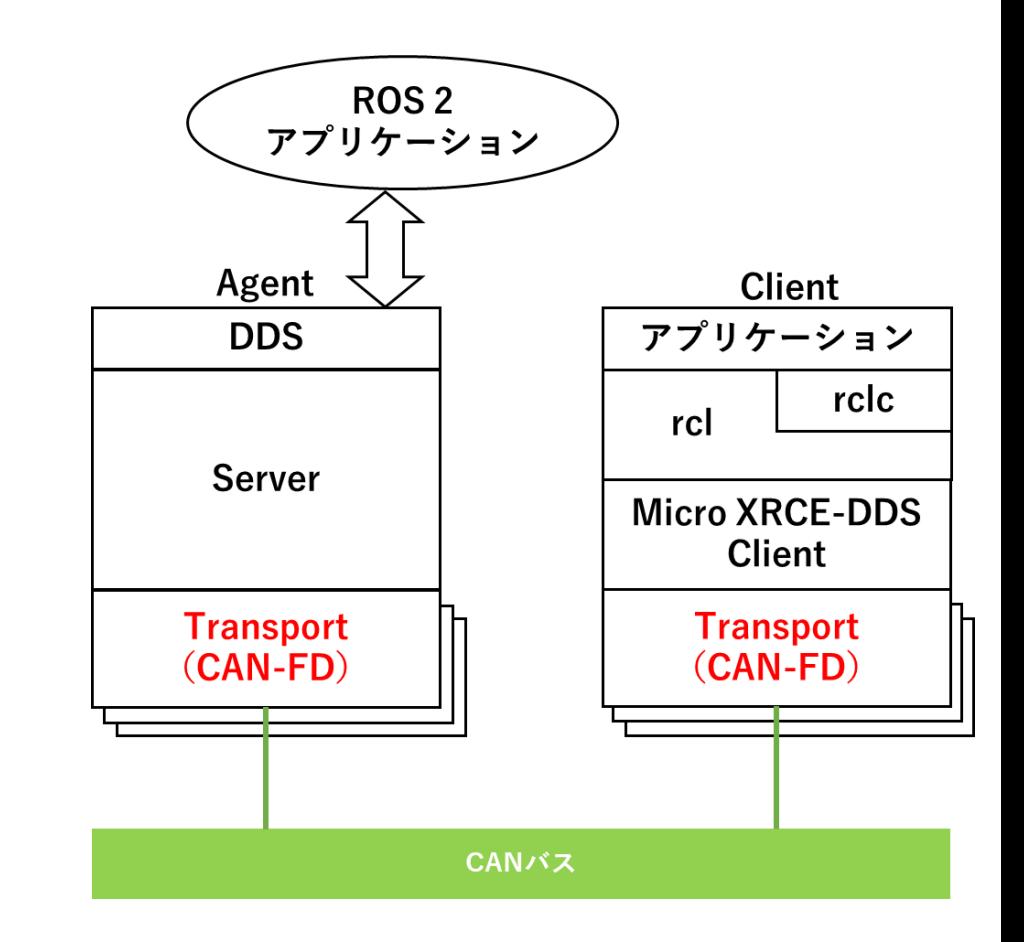

トランスポート層にCAN-FDを 用いた構成図

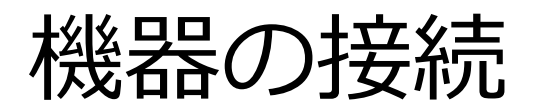

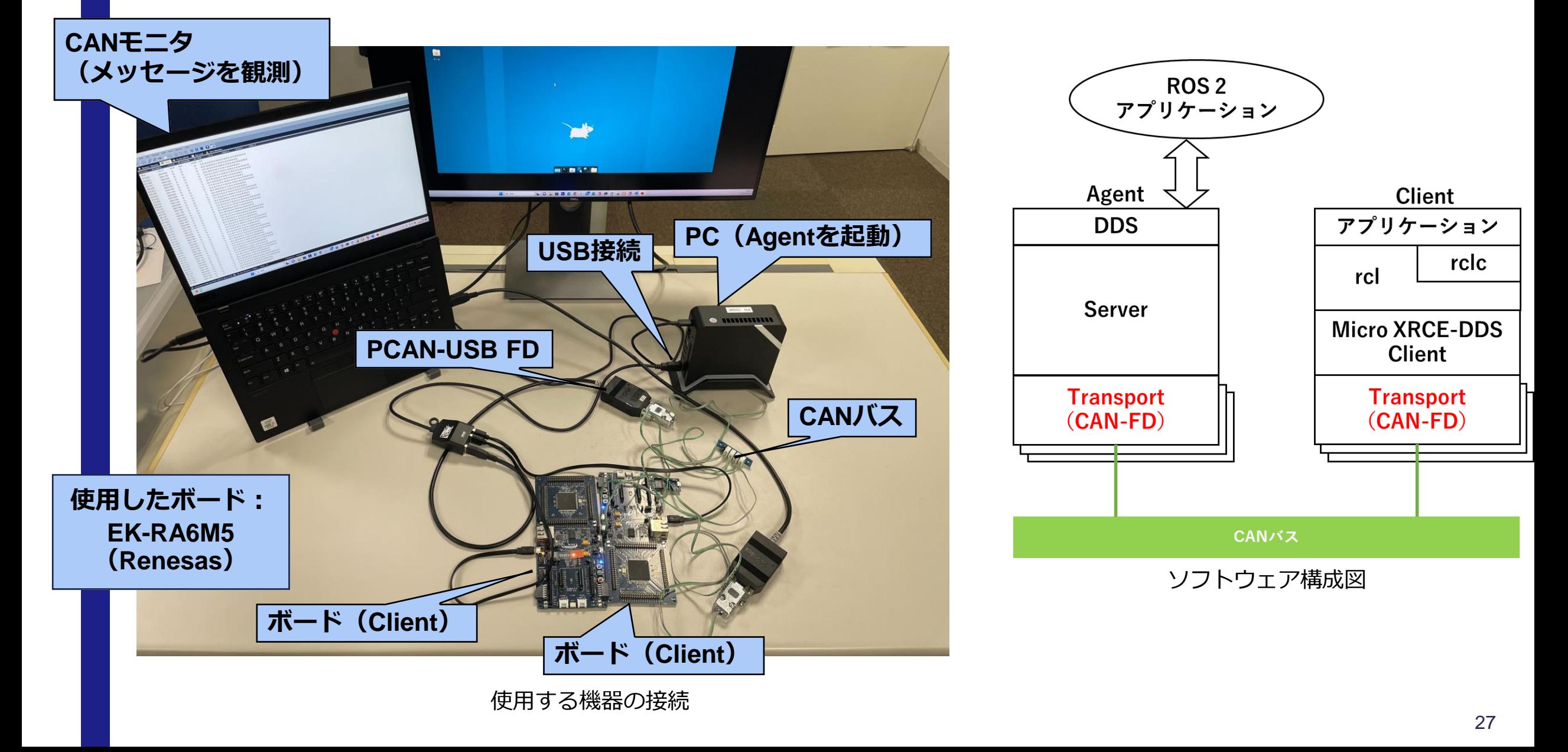

# CAN-FD トランスポートの問題点

- 問題点:ClientとAgentが送信するメッセージのCAN-IDが同じである
	- ClientがAgentヘメッセージ送信後, AgentはClientへ応答メッセージを送信する
	- Agentが送信する応答メッセージはClientが送信するメッセージのCAN-IDを使用する
	- **異なるノードからのメッセージが同一CAN-IDを使用することはCAN-FDでは違反**
		- 異なるノードから同一CAN-IDのメッセージが同時に送信されると,両方のメッ セージがCANバス上に流れ、メッセージがミックスされることにより、正しいメッ セージが受信されない
		- ClientとAgentの双方がpublishする場合にこの問題が発生する可能性がある

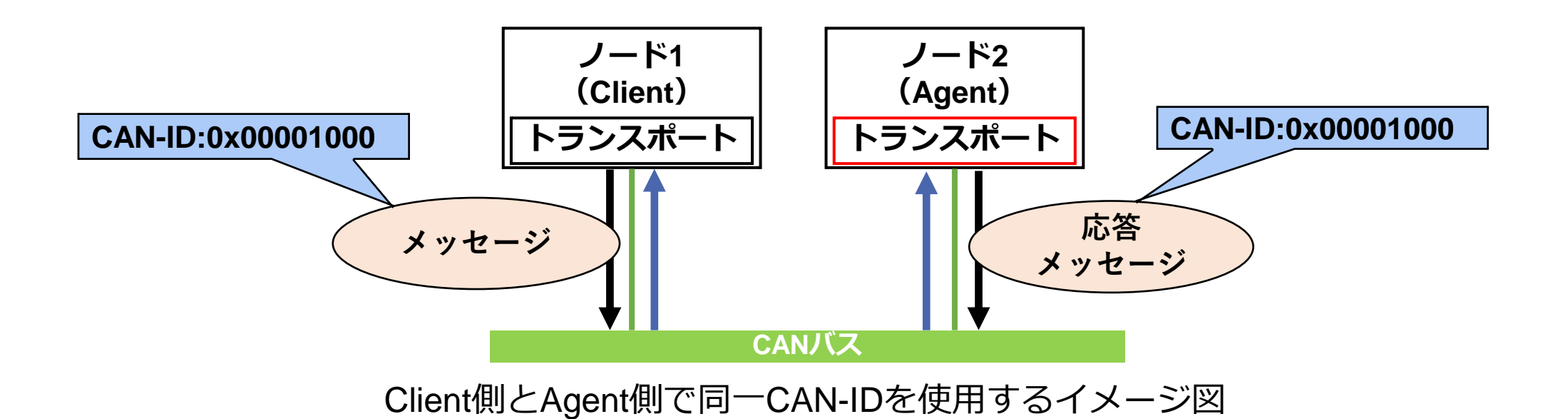

# CAN-FD トランスポートの問題点の解決方法

- AgentがClientに送信する応答メッセージには,そのClientが送信するメッセージのCAN-ID の下位ビットに0x100を付与する仕組みを追加
	- AgentのCAN-FDトランスポートに追加
- AgentがClientに送信する応答メッセージのCAN-IDの上位ビットはClientの送信先のAgent かを判断するために使用する

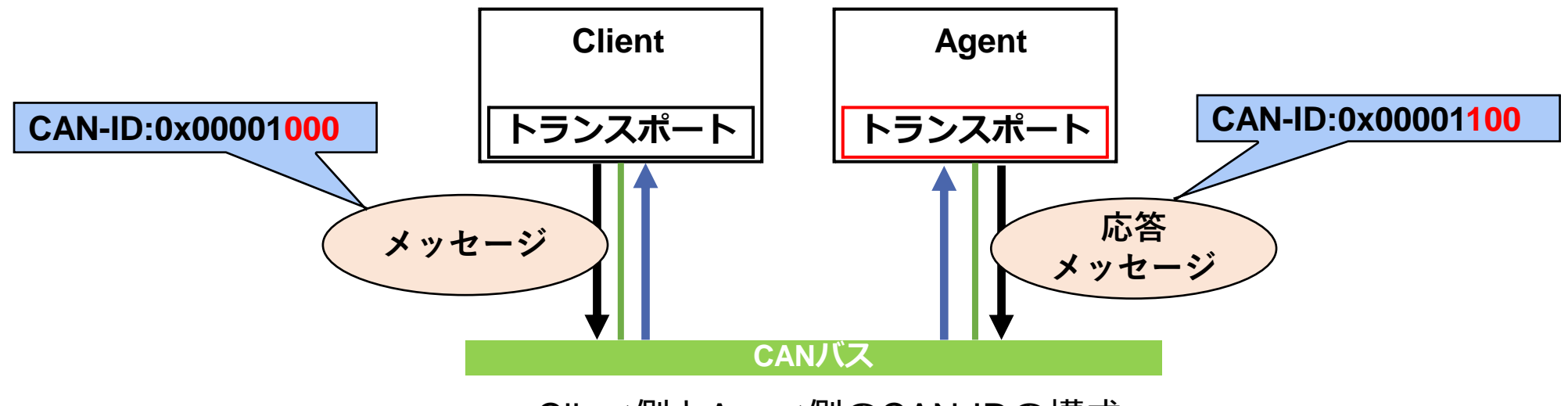

Client側とAgent側のCAN-IDの構成

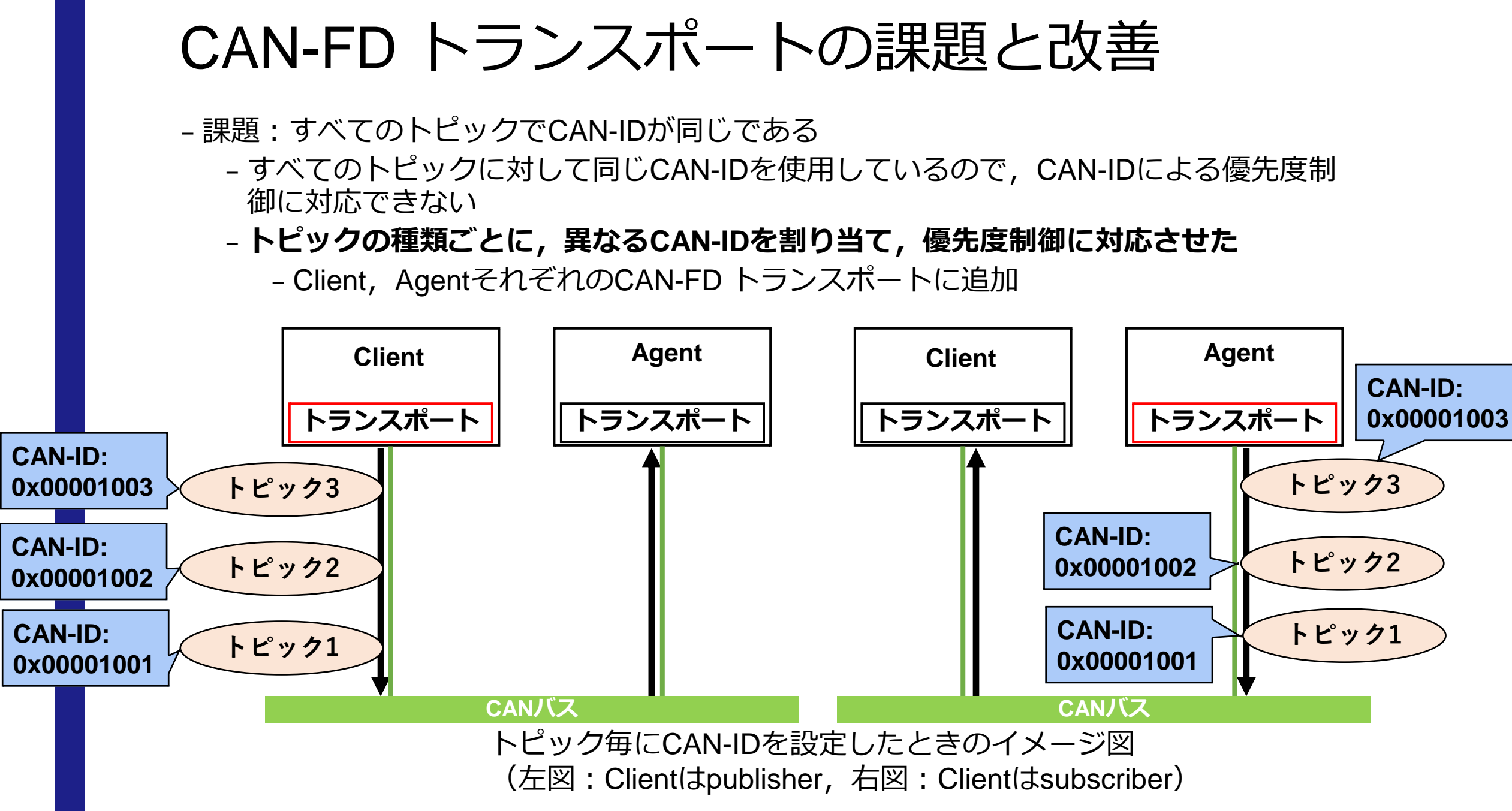

# まとめ

– 現状のmicro-ROSの通信方法としてCAN-FDを使用する際に,以下の事を実施

- ClientとAgentが送信するメッセージのCAN-IDが同じであるという問題点を解決した
- トピック毎に異なるCAN-IDを割り当てる機能をCAN-FD トランスポートに追加した

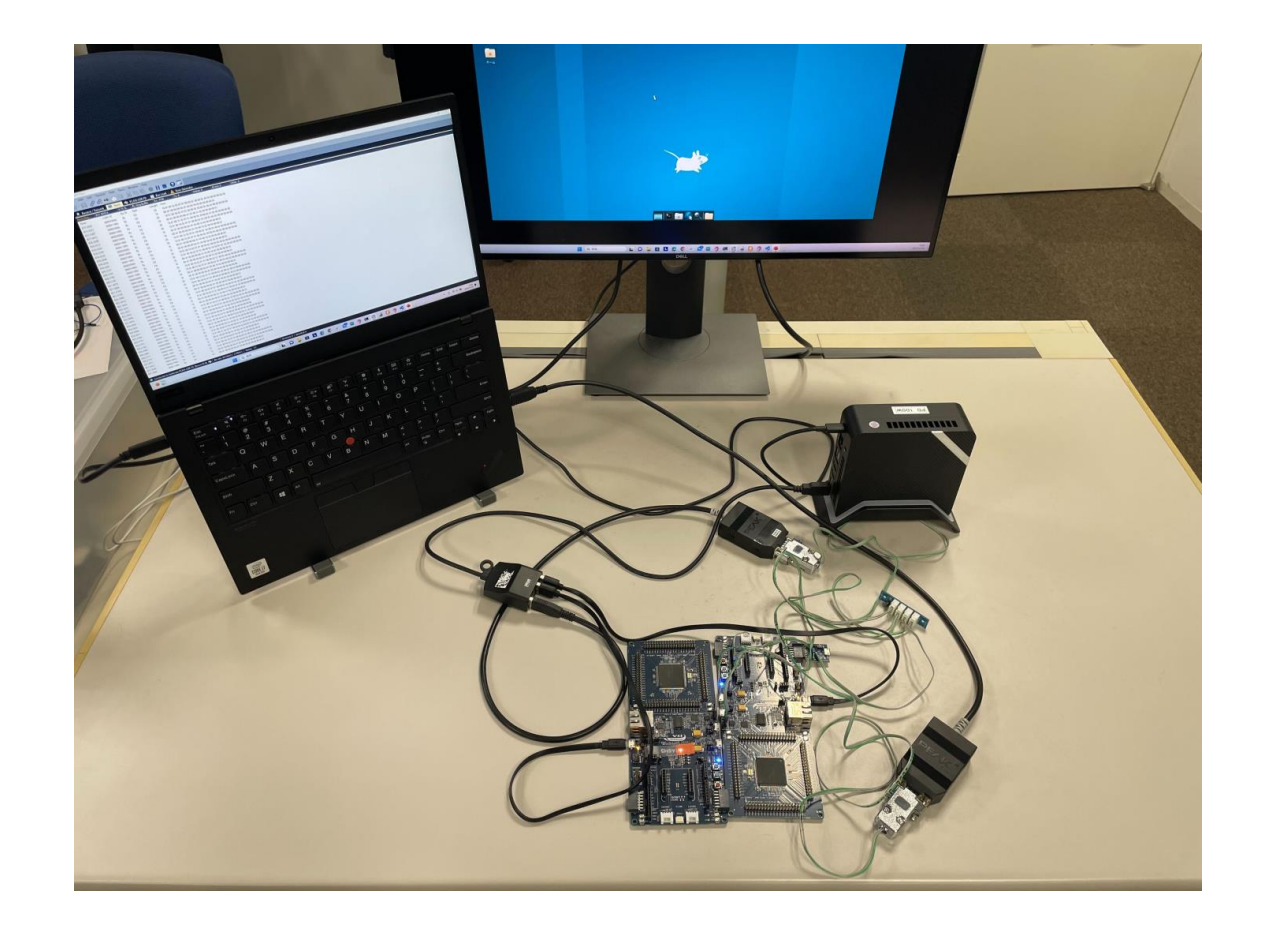

#### 付録:ETロボコン走行体をROS 2で動かす –ETロボコン走行体 –SPIKEとRaspberryPiを使用 –RasPike-ROS –ETロボコン走行体向けソフトウェアプラットホーム –ROS2とmicro-ROSを使用 –SPIKEにmicro-ROSファームウェアを書き込む RasPike-ROS –ユーザはRaspberryPi上でROS2アプリケーションの開発を行う uros\_raspike\_rt RaspberryP ユーザが開発ヤンサ値 パブリッシャ サブスクライバー ROS2アプリ 指令値 指令値 uROSエージェント ヤンサ値  $\overline{\phantom{a}}$ Linux uROSミドルウェア SPIKE

RaspberryPi

UART

ETロボコン走行体

RasPike-ROSの内部構成

uROSタスク **SPIKE-RT** 

パブリッシャー

**SPIKE-RT API** 

10ms周期

センサ値

サブスクライバー

SPIKE-RT API

指令催

## 付録:ETロボコン走行体をROS 2で動かす  $\vdots$  ROS2 –ライントレースプログラム

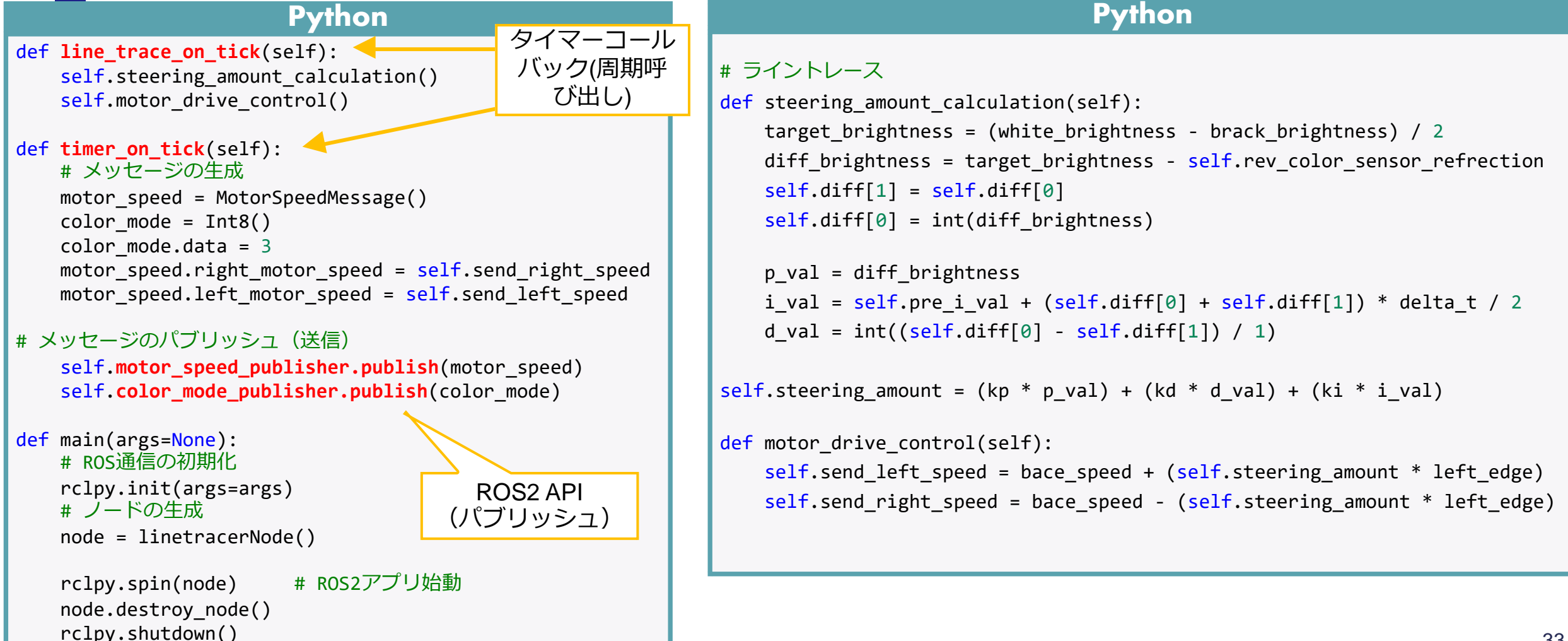

# 付録:ETロボコン走行体をROS 2で動かす

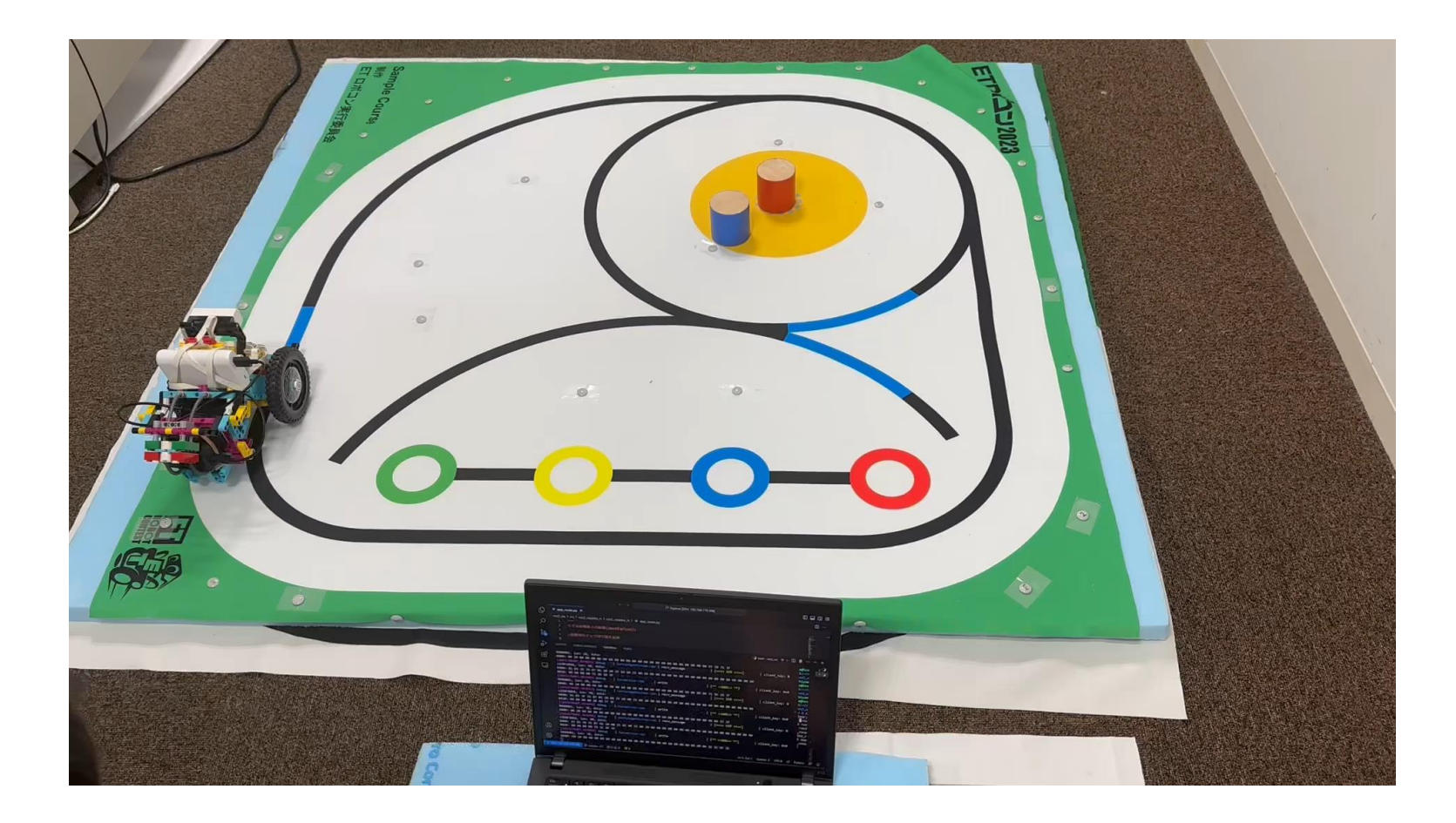

動画: <https://www.youtube.com/watch?v=RoaVhumuqcQ>